**<Adv C & App/>**

# Advanced C Program And It's Application

**Review: Variables & Loop**

Assistant Prof. Chan, Chun-Hsiang

*Department of Artificial Intelligence, Tamkang University*

*Sep. 29, 2021*

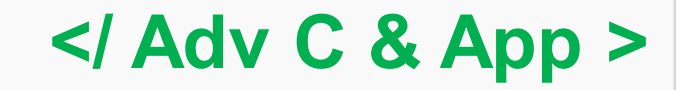

- **大綱**
- **[1] Declare variables** 2021/09/29 **</Outline>**<sup>2</sup> <sup>C</sup>
- **[2] Print variables**
- **[3] Operators**
- **[4] Data input**
- **[5] For loop**
- **[6] While loop**
- **[7] Assignments**

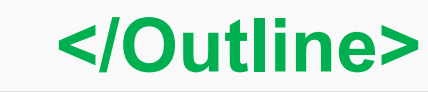

## **資料型態**

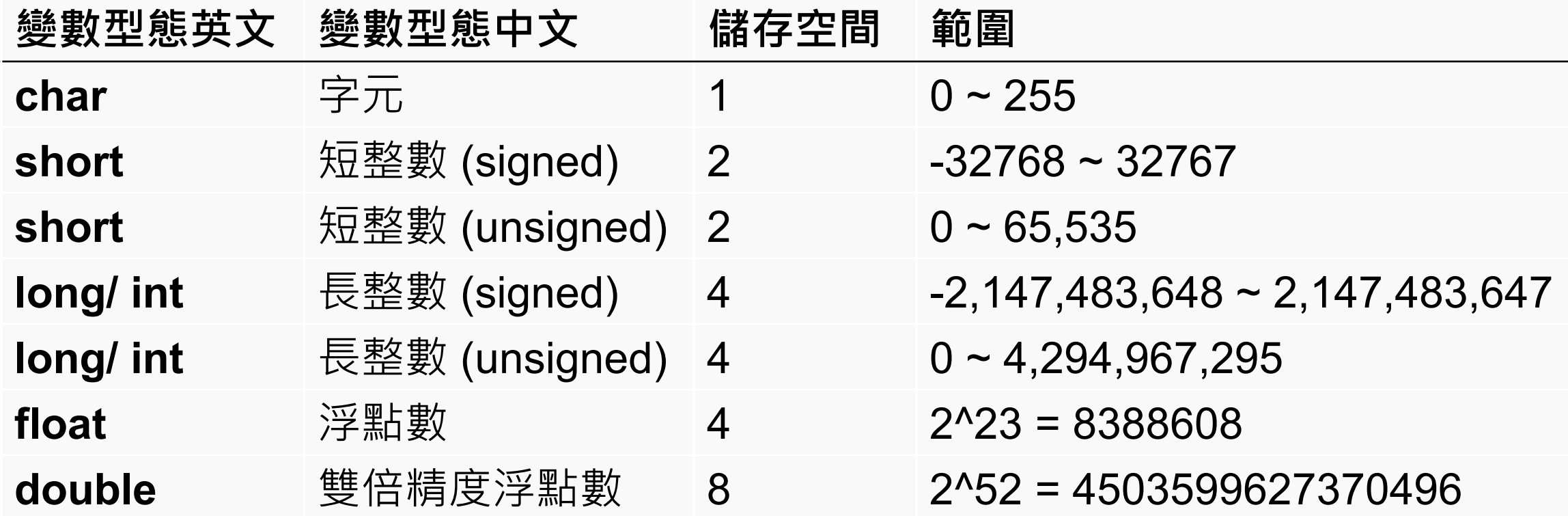

3

**</Declare variables>**

<https://docs.microsoft.com/zh-tw/cpp/cpp/data-type-ranges?view=msvc-160>

**<Declare variables/>**

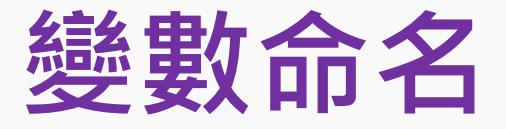

**變數命名是一件很重要的事情,不好的變數命名可能會導致編譯 錯誤,或是產生不必要的bug。在這裡我們將一些比較常見的變 數命名問題:**

- **1. 不能使用保留字 (e.g., if, else, with, in, for, int …)**
- **2. 第一個字元不能為數字**
- **3. 大小寫字元代表不同的字**
- **4. 變數名稱中間不能有空白**
- **5. 只能用英文字元、底線、數字**

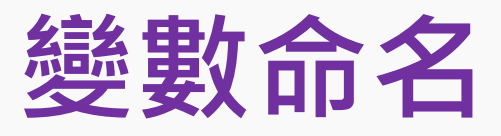

```
/* Ex 1-1: declare variable */
int a = 3;
float b = 1.5;
double c = 1.2;
char d = 'hello world';
```
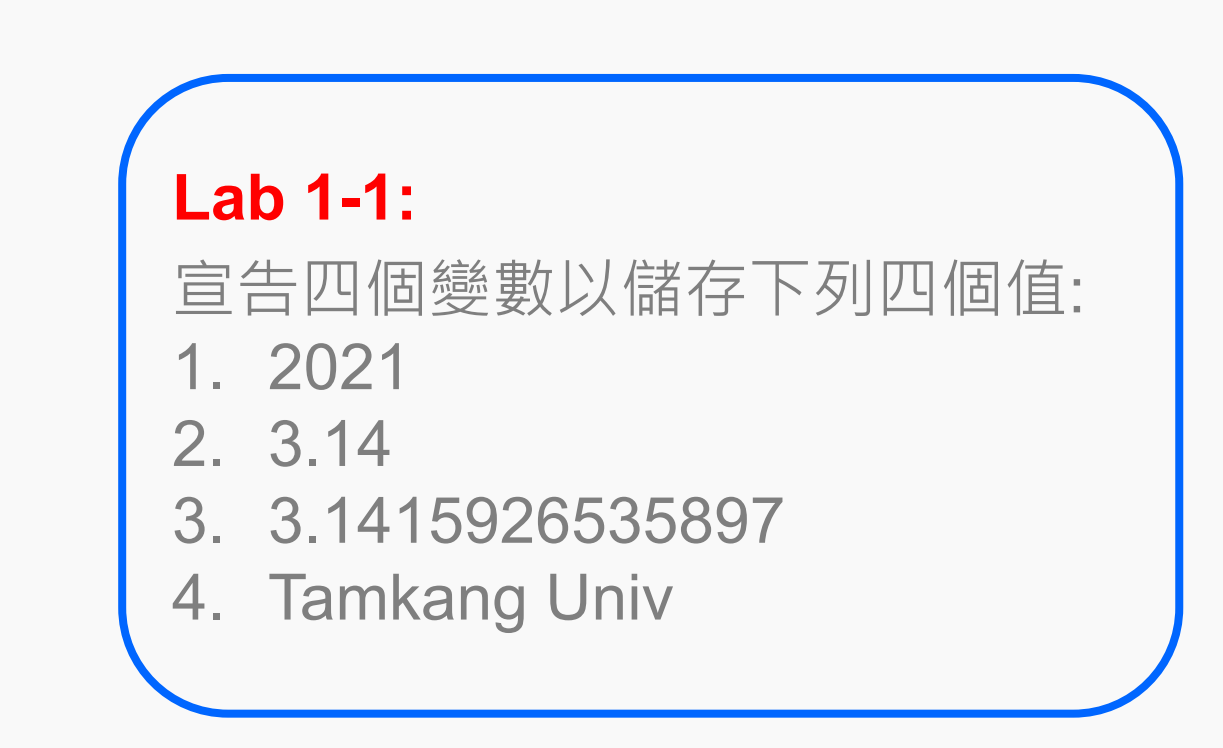

Refers to **W02\_1\_declare\_variables.C**

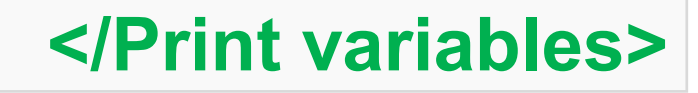

**變數輸出**

**變數要怎麼印出來呢? 印出來做甚麼?**

- **- 了解變數狀態**
- **- Debug**

```
/* Ex 1-2: Print Variables */
printf("Ex 1-2: Print Variable\n");
printf("Hola! Buenos Dias!\n");
printf("100*2 = 200\n");
```
**Lab 1-2:** 我們有時候要輸出的精度不 一樣,那該怎麼辦呢?

**printf("\tHello! My name is Mike. My major is \"Computer Science.\"\n"); printf("You can direct print an 'A' in this way, but have you ever tried by an input '\\x41'? \x41\n\n");**

## **</Print variables>**

## **格式化輸出**

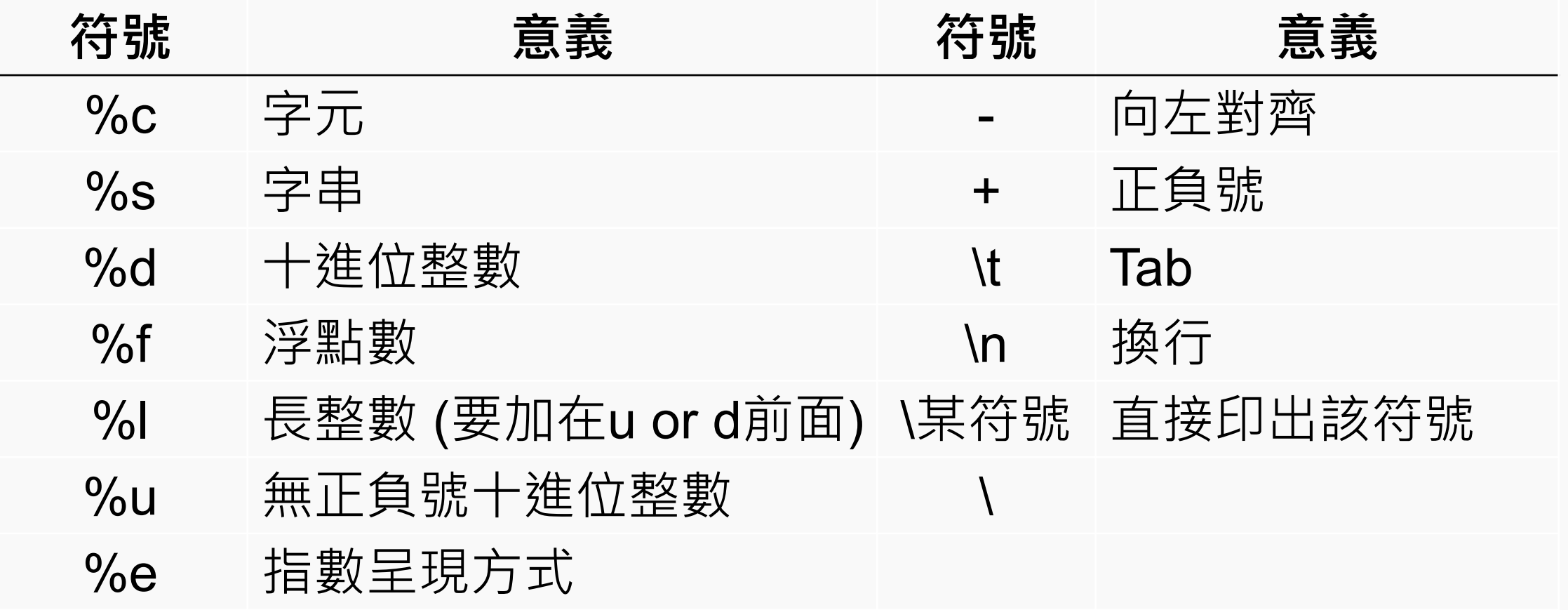

### **</Print variables>**

## **不同進位法的表示法**

#### **Lab 1-3:**

如何使用hex印出Hello!這六個字元?

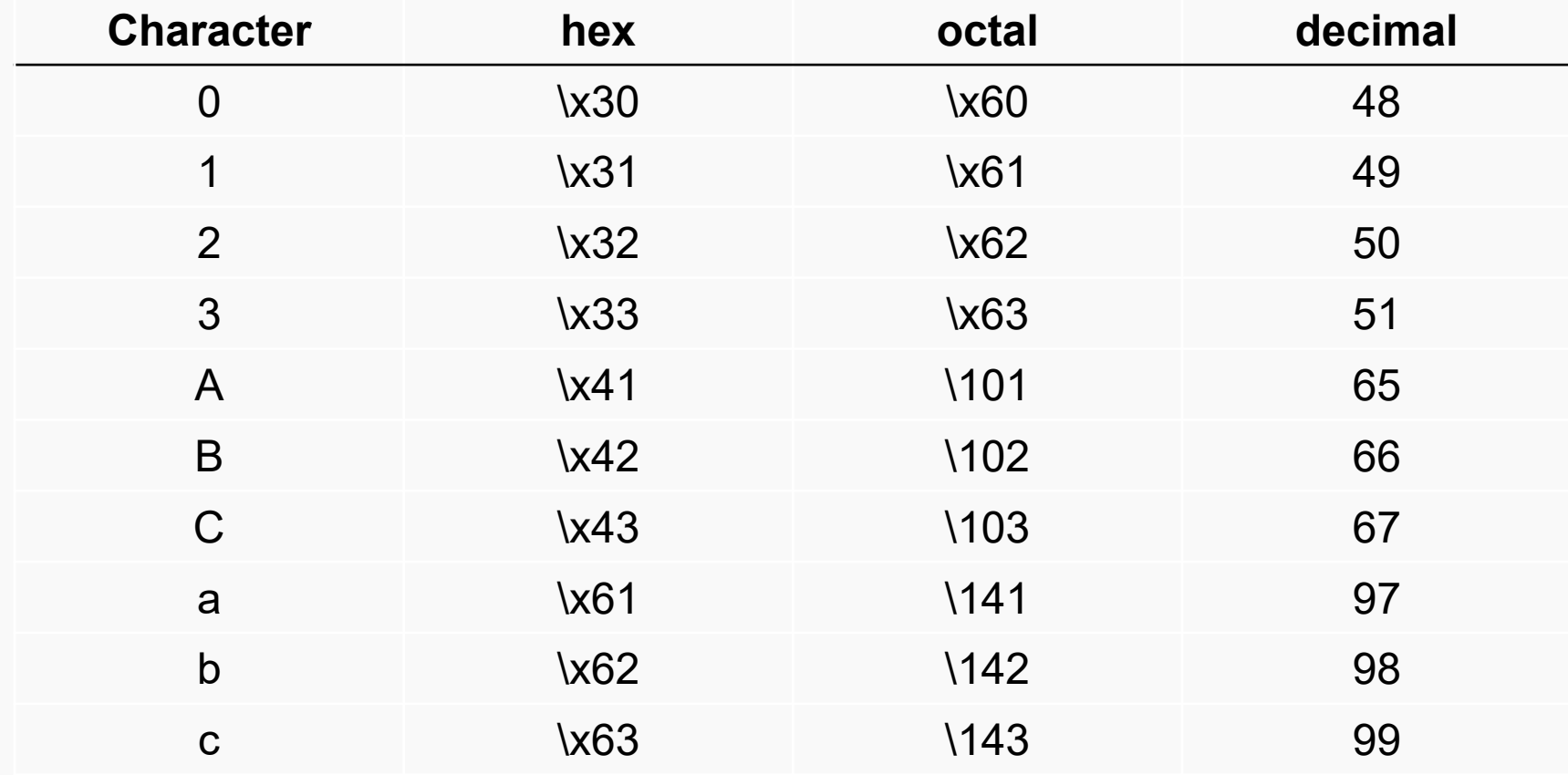

Ref:<http://defindit.com/ascii.html>

2021/09/29

### **</Print variables>**

## **格式化輸出**

```
/*Ex 1-3: Formatting the numbers*/
```

```
printf("Ex 1-3: [int] Formatting the numbers\n");
printf("%10d%s", 20210808,"\n");
printf("%+d%s", 20210808,"\n");
printf("%-d%s", 20210808,"\n");
printf("%d%s", 20210808,"\n");
printf("%010d%s", 20210808,"\n");
printf("%010d%s", 20210808,"\n");
printf("%010d%s", 20210808,"\n");
```
## **</Print variables>**

**格式化輸出**

**/\*Ex 1-4: Formatting the numbers\*/**

**printf("Ex 1-4: [float] Formatting the numbers\n"); printf("%9.2f%s", 31415.926535,"\n"); printf("%09.2f%s", 31415.926535,"\n"); printf("%+9.2f%s", -3.1415926535,"\n"); printf("%3.0f%s", 123.456,"\n"); printf("%3.2f%s", 123.456,"\n"); printf("%02.2f%s", 123.456,"\n");**

#### **Lab 1-4:**

請實作下列的code,並說明結 果的差異性: printf(**'**%3.0f**'**, 123.456); printf(**'**%3.2f**'**, 123.456); printf(**'**%02.2f**'**, 123.456); printf(**'**%2.2f**'**, 123.456);

10

## **</Print variables>**

**<Operators/>**

**運算子**

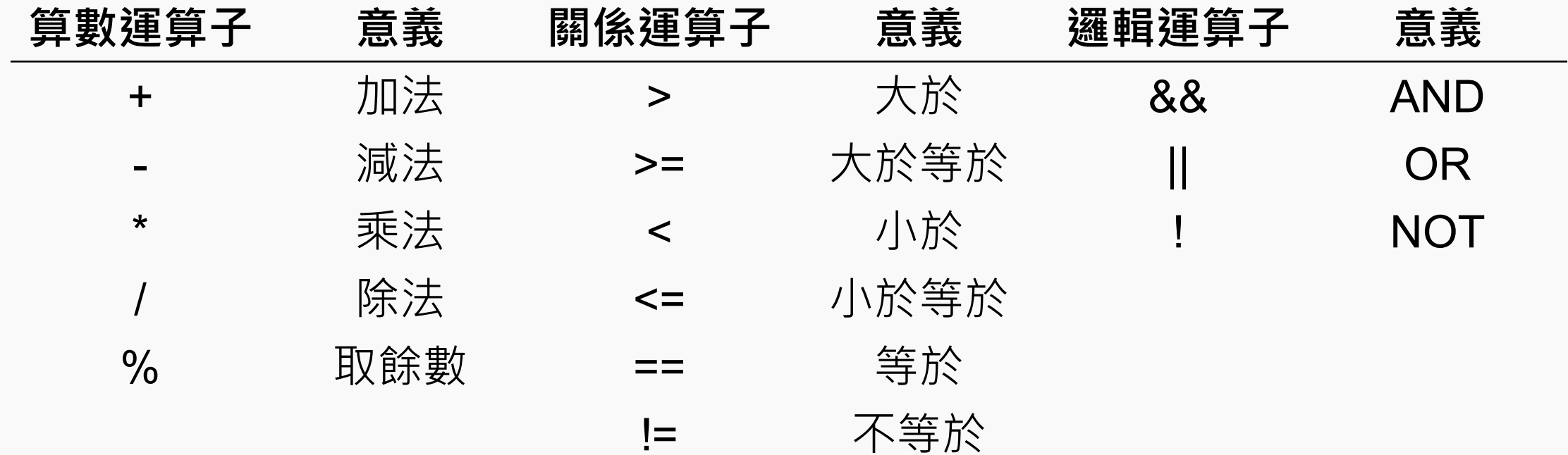

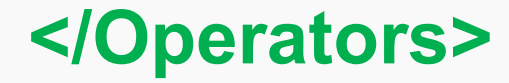

11

**<Operators/>**

**運算子**

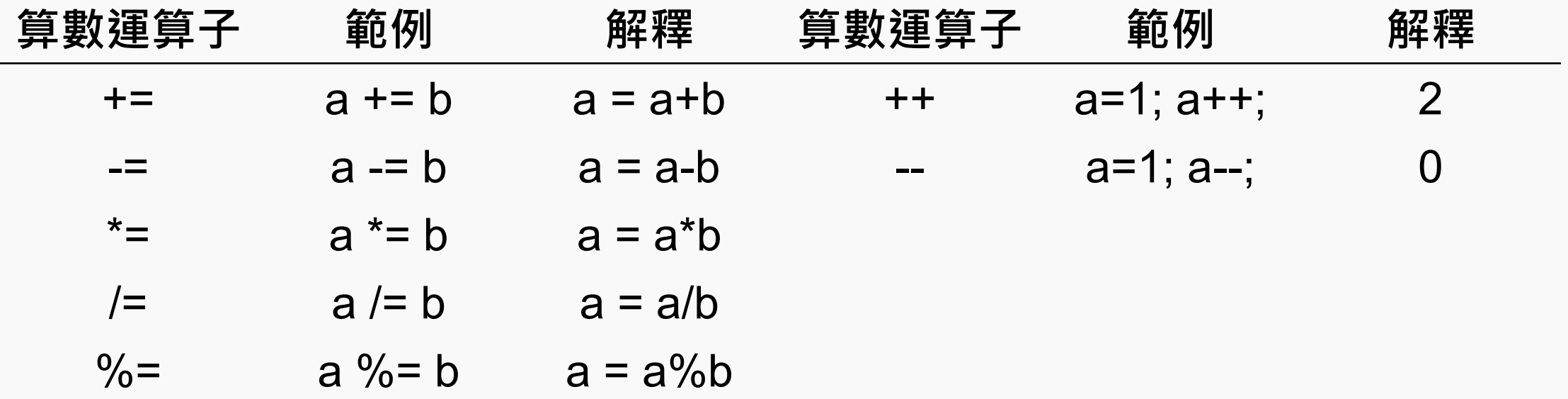

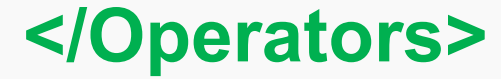

12

**<Data input/>**

**資料輸入**

**除了自己定義變數以及數值以外,我們也可以用scanf的方式讓使用者 自己定義變數的數值。**

**/\*Ex 1-5: Data input \*/**

**/\* scan variables \*/**

**int num1, num2;**

## **printf("Ex 1-5: Data input\n");**

**printf("Please key two numbers with a space!\n");**

**scanf("%d %d", &num1, &num2);**

**printf("Your numbers are: %d, %d", num1, num2);**

#### **Lab 1-5:**

請實作一個程式碼並使用sizeof()函數將int, char, float, and double的大小印出來。

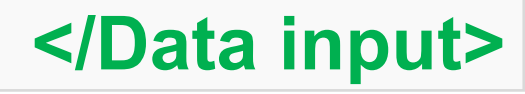

## **<Data input/>**

**資料輸入**

## **Lab 1-6:**

## 請實作一個程式碼,讓使用者可以輸入兩個浮點數,然後限制 他們印出來的時候,最多只呈現小數點後兩位數。

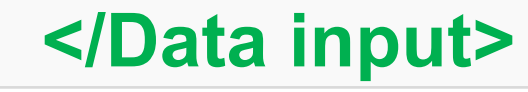

14

**<For loop/>**

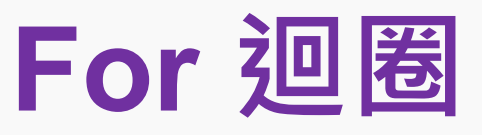

**For loop 是所有程式語言都一定有的重要功能之一。迴圈主要 的功能做不停地迭代執行程式碼,可能有點抽象,接下來我們直 接用範例來呈現他的意義會比較快。**

```
/*Ex 1-6: For loop */
/* Test For loop */
int i;
```

```
printf("Ex 1-6: For loop\n");
for (i=1; i<10; i++){
      printf("%d ", i);
```
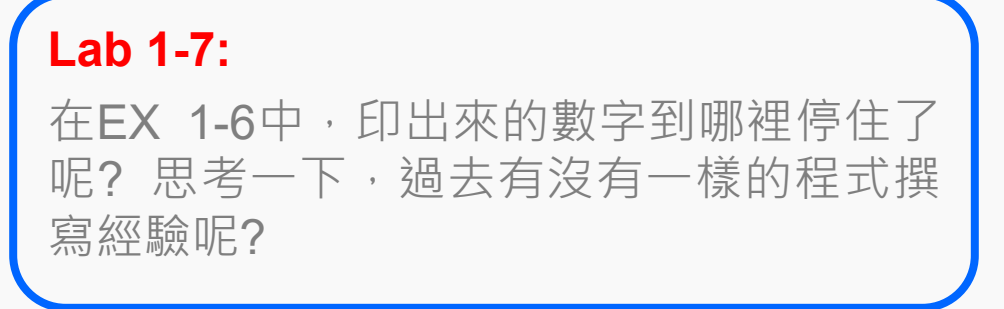

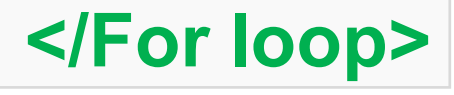

15

2021/09/29

**}**

**<For loop/>**

## **For 迴圈**

## **讓我們在看一次這個範例吧!**

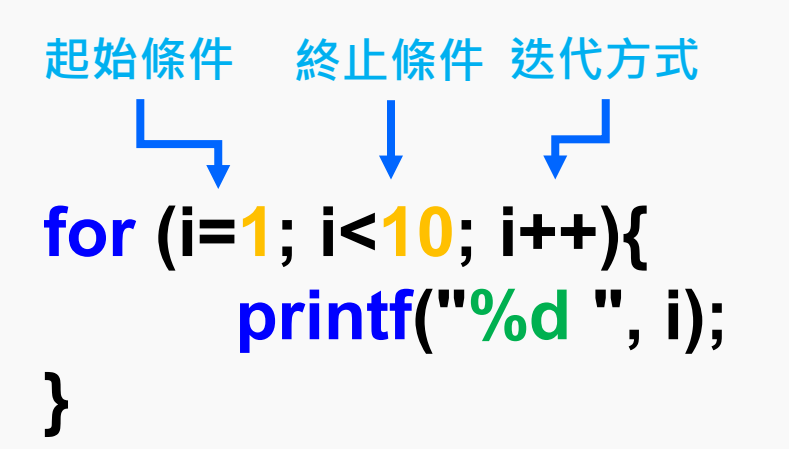

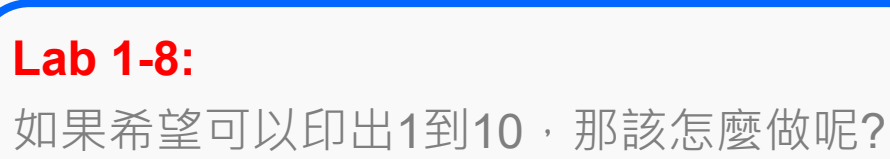

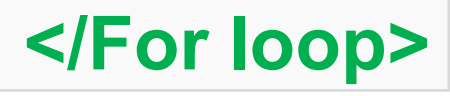

**<While loop/>**

2021/09/29

## **While 迴圈**

**While loop 與 For loop 有一個很大不同的地方,就是起始條件 跟終止條件的設定方式。**

```
/*Ex 1-7: While loop */
/* Test While loop */
int i = 1;
起始條件: 在一開始變數宣告的時候就可以一起先宣告
```

```
printf("Ex 1-7: While loop\n");
while (i<10){
終止條件
      printf("%d ", i);
      i++;
迭代方式}
```
**</While loop>**

**<Assignments/>**

**作業一**

## **利用巢狀迴圈的方式呈現九九乘法表。**

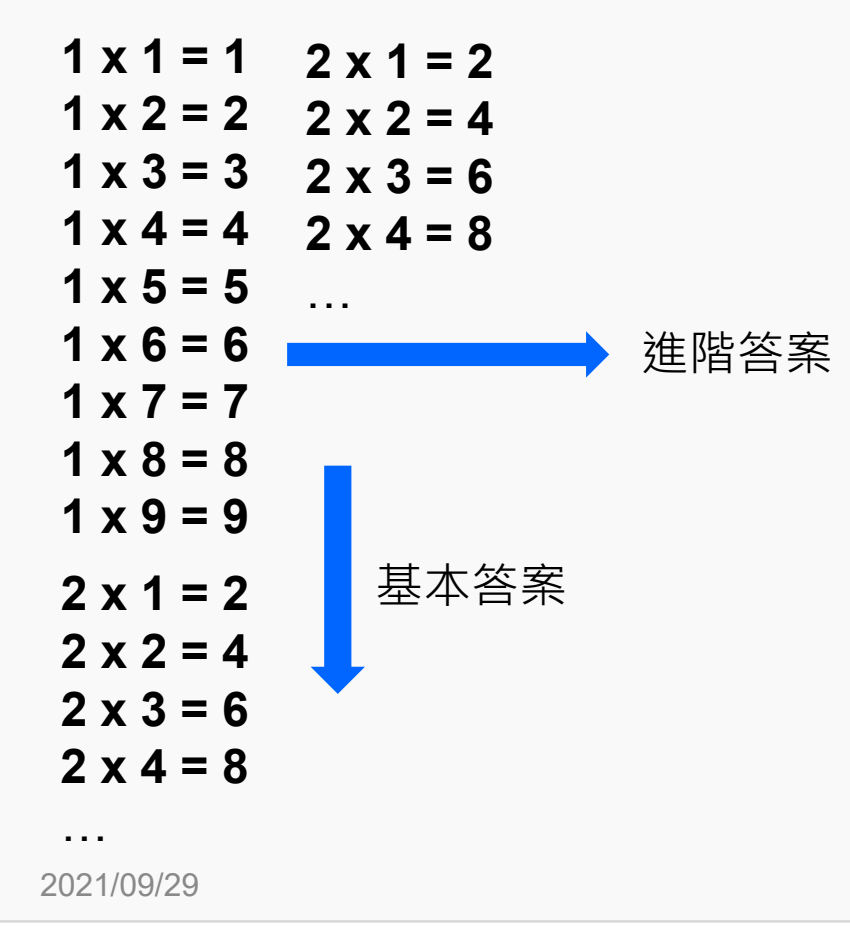

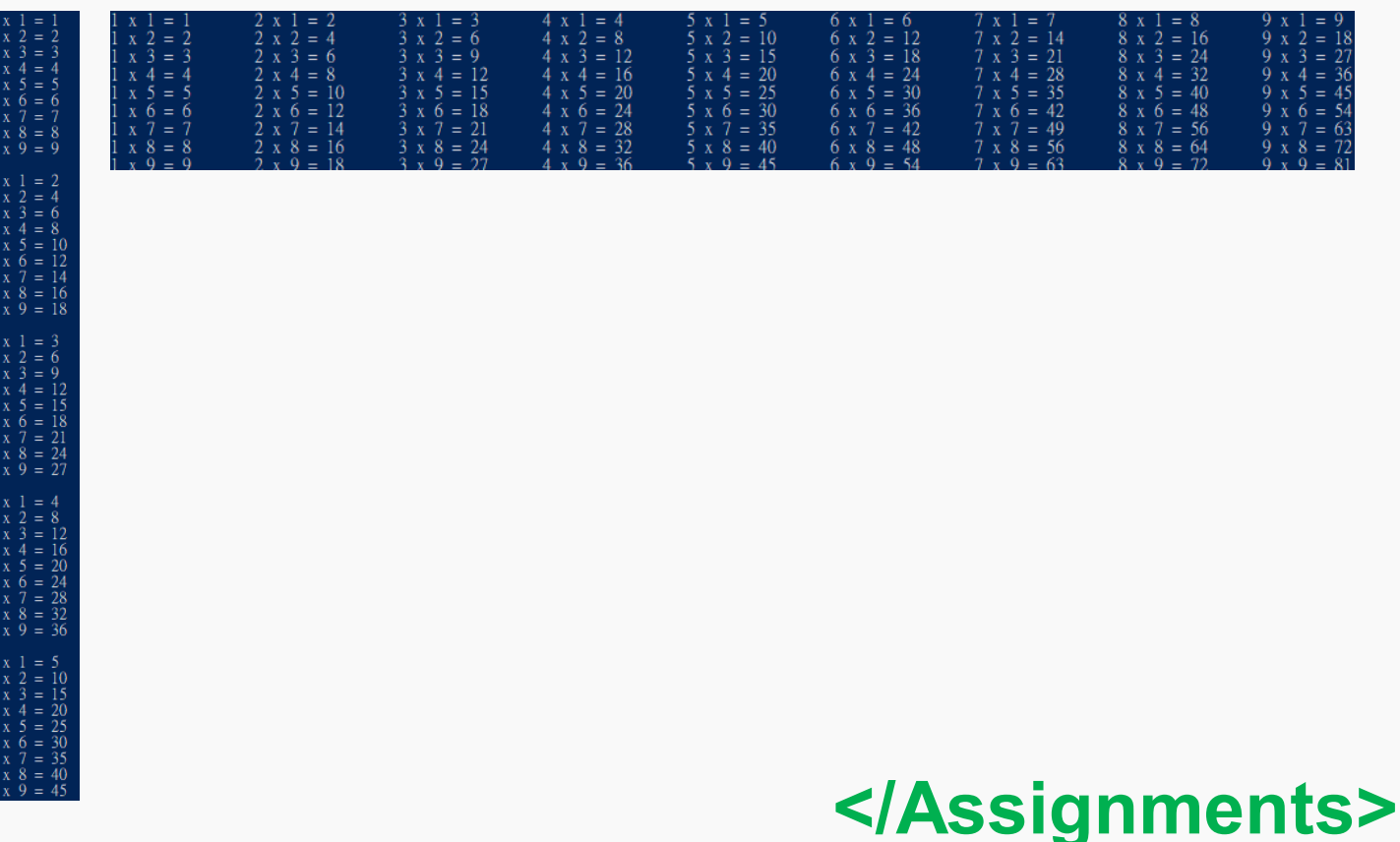

**<Assignments/>**

**作業二**

## **讓使用者輸入 身高 與 體重,計算並印出使用者的BMI數值。**

## **BMI = Weight (kg)/Height (m)2**

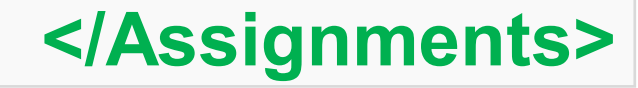

19

## **References**

<https://openhome.cc/Gossip/CGossip/index.html> <https://edisonx.pixnet.net/blog/post/35305668> <https://www.learn-c.org/> <http://tw.gitbook.net/cprogramming/>

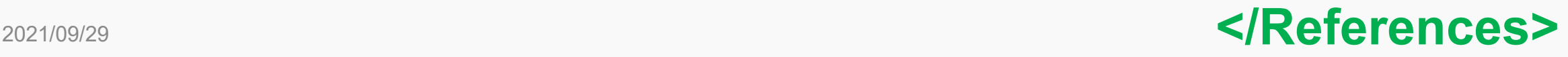